ЛИНЕРИС - https://wiki.lineris.ru/

## **Терминалы сбора данных Newland**

## **Список проверенных моделей устройств**

- 1. [N500](https://www.newland-id.com/product/n5000/)
- 2. [MT65 Beliga II](https://www.newland-id.com/product/mt65-beluga-ii/)

## **Новый модельный ряд Android 7 и выше**

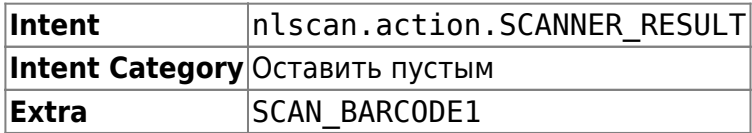

На терминалах Newland новых серий предустановлена настроечная утилита **Quick Settings**. Запустите её и перейдите в раздел **Scan Settings**. Опцию **Output Mode** переключите в **Output via API**.

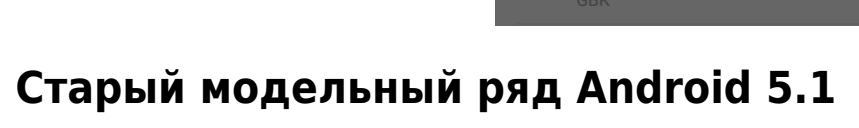

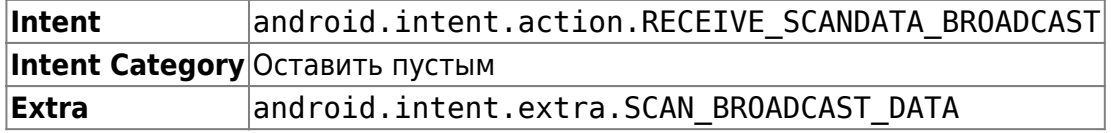

На терминалах Newland предустанавливается настроечная утилита Scanner Settings. Найдите её в ярлыках приложений и запустите.

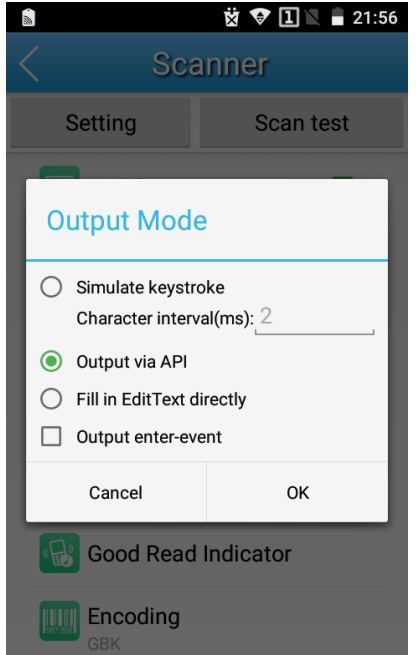

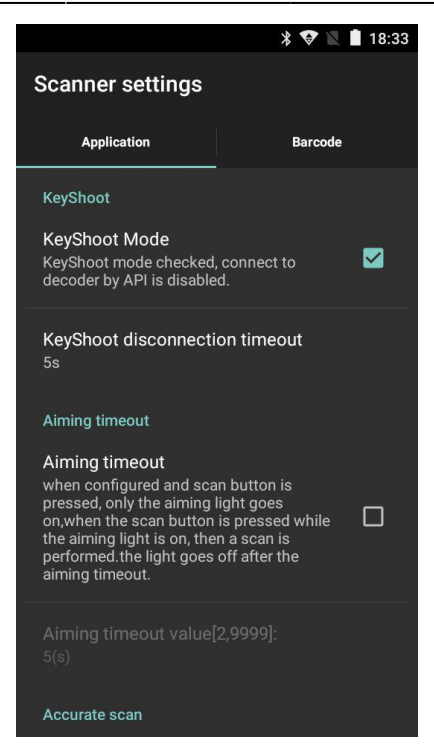

Выполните следующие настройки на закладке Application:

KeyShoot / KeyShoot Mode Включить Scan data / Data transfer mode Via BroadCast

Остальные настройки оставьте как есть по-умолчанию.

На закладке Barcode опционально настройте какие форматы штрих-кода Вам нужно считывать, а какие игнорировать – это значительно улучшает качество сканирования. Там же можно настроить минимальную и максимальную длину считываемого штрих-кода, это так же положительно влияет на качество работы.

Закройте настроечную утилиту и откройте приложение ТСД.

From: <https://wiki.lineris.ru/>- **ЛИНЕРИС**

Permanent link: **<https://wiki.lineris.ru/cloudterminal/newland?rev=1550129749>**

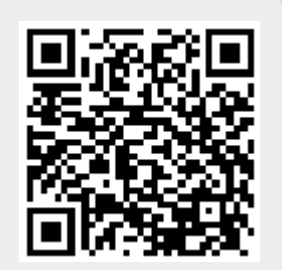

Last update: **2019/02/14 07:35**